# 简介

本指南的目标读者为系统管理员,他们配置 IBM SPSS Modeler Entity Analytics (EA) 以部署在下 列某个系统中:

- IBM SPSS Collaboration and Deployment Services (C&DS) V6
- IBM SPSS Modeler Server
- IBM Analytical Decision Management (ADM) V8
- IBM SPSS Modeler Solution Publisher

# 概述

本指南介绍如何配置使用 Coordinator of Processes (COP) 聚类配置运行的 IBM SPSS Collaboration and Deployment Services、Analytical Decision Management、Solution Publisher 或 Modeler Server 以 访问 Entity Analytics 存储库。

必须在使用 Modeler Server 托管存储库的机器上设置 EA 存储库。然后, ADM、Solution Publisher 及 C&DS Jobs and Scoring Service 可以使用在 Modeler 中配置为搜索此存储库的流 EA 节点。

每个 EA 存储库由单一的数据库服务器(例如,在 Modeler 16 发行版中为 IBM DB2 数据库服务 器)以及每台机器上运行的某个 EA 服务实例提供服务。

下图显示运行 C&DS 评分服务的机器聚类的配置。

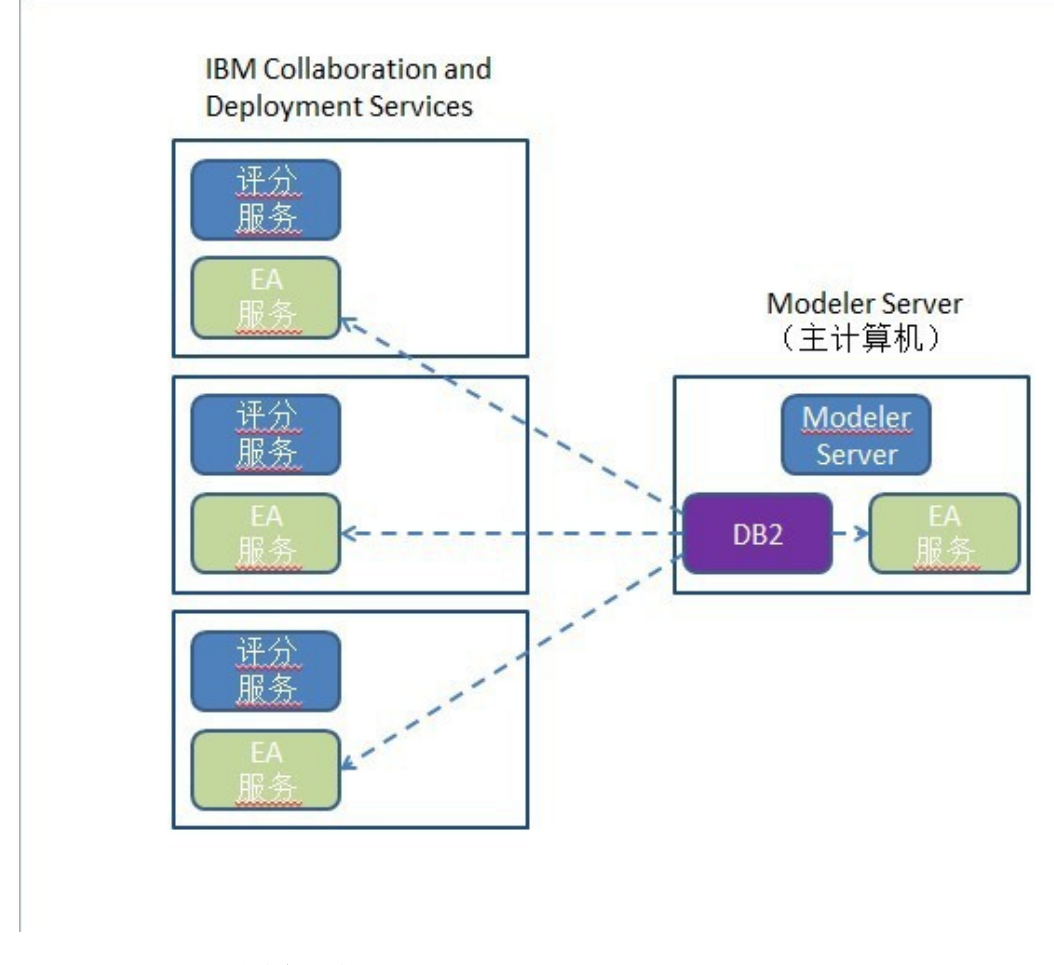

图 **1** – **C&DS –** 聚类机器的配置

# 配置

第一步,记下存储库主机 Modeler Server 和每台其他机器上的 EA 安装文件夹的位置;您在进行 配置时需要此信息。

以下列表显示了不同平台的缺省位置。

### *Windows Vista*、*Windows 7*、*Windows Server:*

C:\ProgramData\IBM\SPSS\Modeler\16\EA

# *UNIX*:

*<modeler-install-directory>*/ext/bin/pasw.entityanalytics/EA

# <span id="page-2-1"></span>*Modeler Server -* 存储库主机配置

作为先决条件, Entity Analytics 必须安装到存储库主机 Modeler Server 和在此机器上创建的 Entity Analytics 存储库上。此机器托管从其他服务访问的存储库,例如:

- Collaboration and Deployment Services (C&DS)
- Decision Management
- Solution Publisher
- 在 Coordinator of Processes (COP) 聚类中运行的其他 Modeler Server。

使用 manage repository 脚本在存储库主机 Modeler Server 上启动和停止存储库服务。请确保已启 动特定存储库的服务,这样从 C&DS、Analytical Decision Management 或 Solution Publisher 执行 的流或为 C&DS 中的评分进行配置的流才能成功访问 Entity Analytics 存储库。

有关如何使用 manage repository 脚本的更多信息,请参阅 [管理](#page-3-0) DB2 和 EA 服务。

# <span id="page-2-0"></span>*C&DS* 配置

在配置存储库后,您必须使用 C&DS Deployment Manager 添加 Entity Analytics 服务器。 为此:

- (1) 在 Deployment Manager 中,添加新凭证;用户名和密码必须与 Modeler Server 机器上使 用的凭证匹配。
- (2) 在 Deployment Manager 中,添加 Entity Analytics 服务器详细信息:
	- a. 输入服务器名称;必须与 Modeler Server 机器上使用的存储库的名称匹配。
	- b. 选择类型;您可以选择*使用主机和端口*或*使用连接字符串*。
- c. 如果选择*使用主机和端口*,请输入服务器所在的主机名和要用于连接到该主机的 端口号。端口必须与 Modeler Server 机器上的存储库的端口匹配。
- d. 如果选择使用连接字符串,请输入与其建立连接的 Entity Analytics 服务器的目录 路径或 URL。必须与 Modeler Server 机器上的存储库的连接字符串匹配。
- e. 选择要使用的凭证;这是您在第 1 步中添加的凭证。

IBM SPSS Modeler Deployment Guide (*modeler\_deployment\_book.pdf*) 中提供了与 Entity Analytics Server 设置相关的更多详细信息。

# *Analytical Decision Management* 用于运行包含流 *EA* 节点的流的配置

使用 [C&DS](#page-2-0) Deployment Manager 添加 Entity Analytics 服务器后(如 C&DS 配置中所述), 无需 执行其他步骤即可启用 Analytical Decision Management 来运行流。

# *Solution Publisher* 用于运行包含流 *EA* 节点的流的配置

使用 Solution Publisher 对存储库运行包含流 EA 节点的映像时, 请配置和管理每台 Solution Publisher 机器上的 Entity Analytics, 如下所示:

(1) 根据 [配置](#page-4-0) COP 聚类 部分中针对附属机器的指示信息配置 Solution Publisher 安装。

**请注意**, 指示信息中的示例显示 Modeler Server 路径 - 更改这些路径以使用 Solution Publisher 的等效路径。

(2) 编辑文件 <*solution publisher install folder*>/ext/bin/pasw.entityanalytics/ea.cfg

添加以下行:

service management, 0

(3) 使用 manage repository 脚本在 Solution Publisher 机器上启动和停止存储库服务。请确保 已启动特定存储库的服务,这样从 Solution Publisher 执行的映像才能成功访问 Entity Analytics 存储库。

有关如何使用 manage repository 脚本的更多信息, 请参阅 [管理](#page-3-0) DB2 和 EA 服务。

# <span id="page-3-0"></span>管理 *DB2* 和 *EA* 服务

在存储库主机 Modeler Server 上, DB2 与 EA 服务进程是从 Modeler Server 单独管理的。在要求 执行 Modeler 流时,如果它们未处于运行状态,那么将根据需要启动,并且无论 Modeler Server 是否运行, 它们都将保持独立运行。 管理员也可以使用 manage repository 脚本来启动、检查和 停止这些进程。

manage repository 脚本必须用于其他(附属) 机器上以启动和停止 EA 服务(在这些机器上, DB2 实例不在本地运行,因而无法启动或停止)。 EA 服务不会自动启动。

要启动 EA 服务和 DB2 服务器(如果适用):

### **cd** *<modeler-install-directory>***\ext\bin\pasw.entityanalytics manage\_repository.bat|.sh -start** *<repository-name> <username> <password>*

示例: pasw.entityanalytics >./manage\_repository.sh -start AAA myuser mypass *Starting DB2 server... DB2 server started Starting EA service...*

要检查 EA 服务器与 DB2 是否处于运行状态:

请使用 - check 选项调用 manage repository 脚本:

### **cd** *<modeler-install-directory>***\ext\bin\pasw.entityanalytics manage\_repository.bat|.sh -check***<repository-name> <username> <password>*

示例:

pasw.entityanalytics > ./manage\_repository.sh -check AAA myuser mypass *DB2 server is running on host localhost, port 1320 EA service is running on host localhost, port 1321*

要停止 EA 服务和 DB2(如果适用):

请使用 - stop 选项调用 manage repository 脚本:

#### **cd** *<modeler-install-directory>***\ext\bin\pasw.entityanalytics**

**manage\_repository.bat|.sh –stop** *<repository-name> <username> <password>*

示例:

pasw.entityanalytics> ./manage\_repository.sh -stop AAA myuser mypass *Stopping local EA service Shutdown command sent to EA service Stopping local DB2 server Shutdown command sent to DB2 server*

# <span id="page-4-0"></span>配置 *COP* 聚类

选择某个 Modeler Server 机器以托管 EA 存储库并根据 Modeler Server - [存储库主机配置中](#page-2-1)的指 示信息对其进行重新配置。 该机器被称为主机 Modeler Server。

对于被称为附属机器的其余非主机 Modeler Server 机器,需要以下配置更改:

*(1)* 创建文件夹:*<EA folder>*/repositories/*<repository-name>*。

(其中 *<repository-name>* 为主机 Modeler Server 上的 EA 存储库的名称。)

*(2)* 编辑文件 *<EA folder>*/g2\_config.xml 并为每个存储库添加新的实例。

EA 组件使用此文件来查找指定存储库的 g2 Web 服务。例如:

 **<instance external="false" g2host="localhost" g2port="1321" host="9.30.214.79" name="AAA" path="C:\ProgramData\IBM\SPSS\Modeler\16\EA\repositories\AAA\g2.ini" port="1320"/>**

其中的重要信息为:

- **name** 属性(存储库名称)必须与主机 Modeler Server 上使用的存储库的名称匹配。
- 将 **g2port** 属性(用于标识 g2 服务将侦听的端口)设置为附属机器上当前未使用的端 口。
- 将 **g2host** 属性设置为"localhost"。
- 将 **host** 属性指向主机 Modeler Server 的名称。
- 将 **port** 属性设置为 Modeler Server 主机上 DB2 使用的端口号。
- *(3)* 将 *<modeler-install-directory>*/ext/bin/pasw.entityanalytics/templates/g2.ini 文件复制到在第 (1) 步中创建的新文件夹,然后编辑 g2.ini 的新副本:
	- 将两处 {DataFolder} 更改为该文件夹的完整路径:*<modeler-installdirectory>*/ext/bin/pasw.entityanalytics/data。
	- 将 {Database} 更改为 Modeler Server 主机上使用的存储库的名称。
	- 将 {Salt} 更改为在 Modeler Server 主机上使用的存储库的 g2.ini 文件中找到的 Salt 值
- *(4)* 使用以下命令对 Modeler Server 主机上使用的存储库进行编目:

catalog tcpip node *<Your Node Name>* remote *<host machine IP>* server 50000 db2 catalog database *<Repository on Host Modeler Server Machine>* at node *<Your Node Name>*

- *(5)* 重新启动附属机器上的 Modeler Server。
- *(6)* 启动 Modeler Server 附属机器上的存储库。
- *(7)* 从 Modeler Client 连接到 Modeler Server 附属机器并连接到已配置的存储库。

下图显示运行 Modeler Server 的机器的 COP 聚类配置。

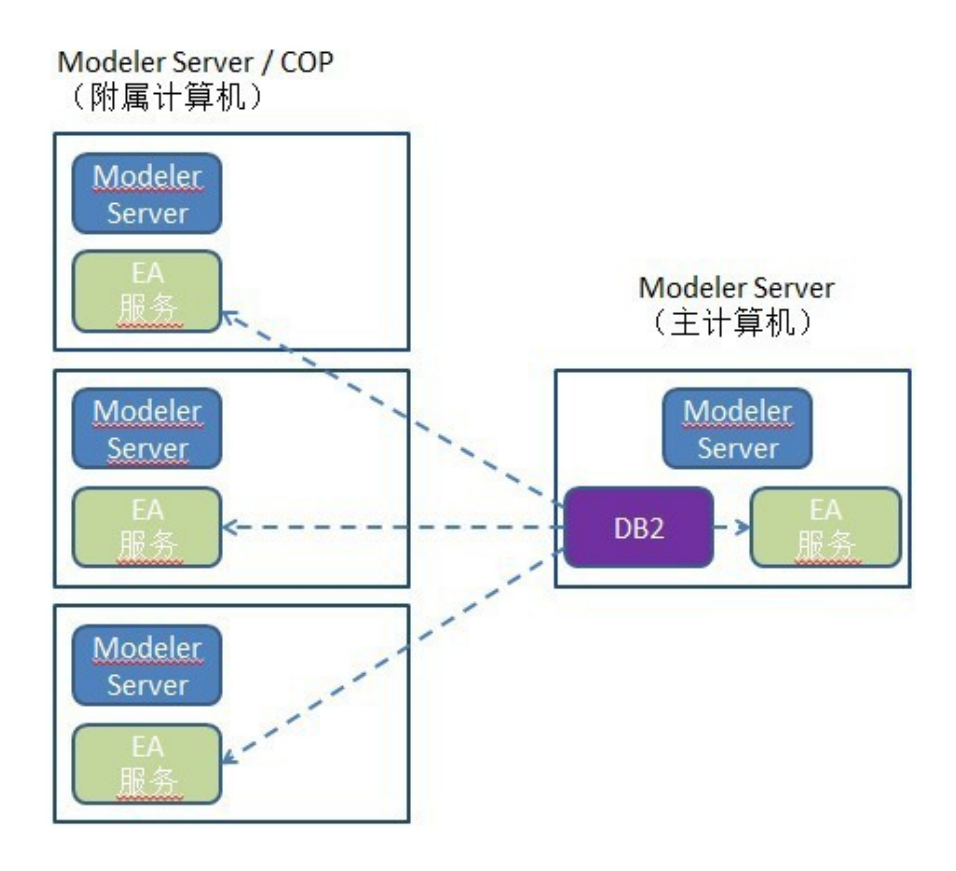

图 **2** – **Modeler Server – COP** 聚类机器的配置